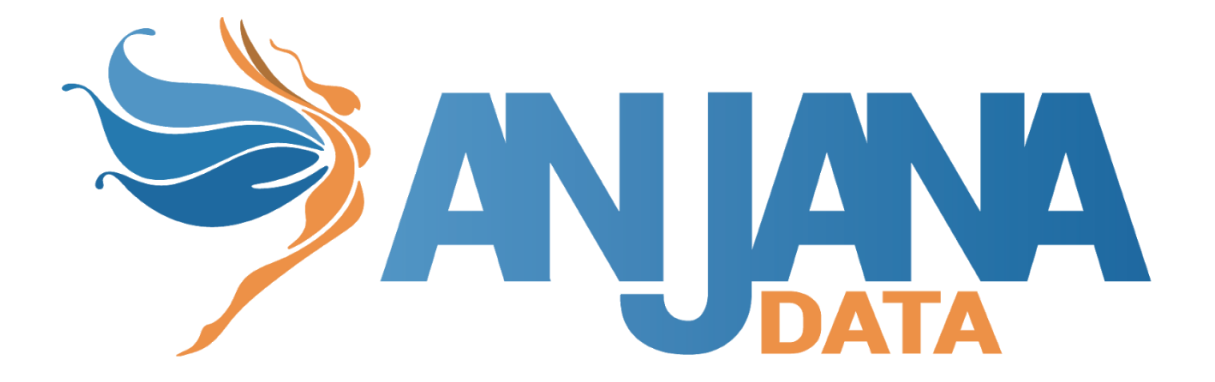

# **Tot plugin Redshift**

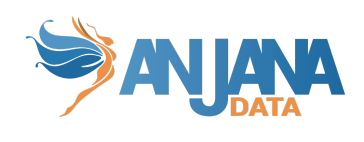

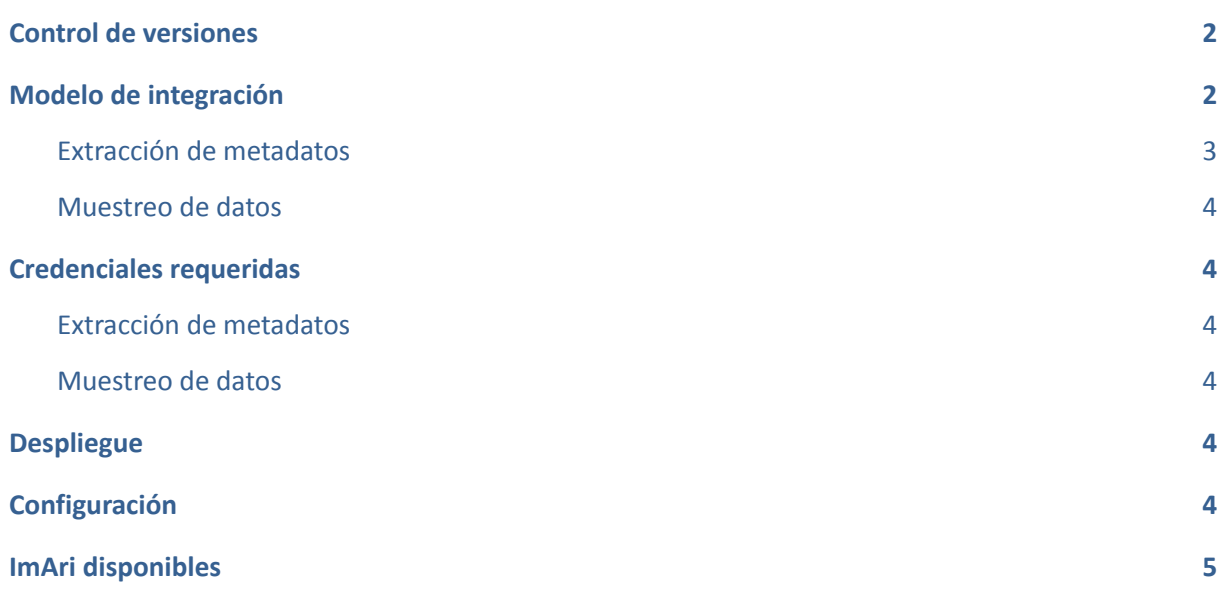

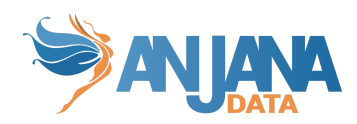

# <span id="page-2-0"></span>**Control de versiones**

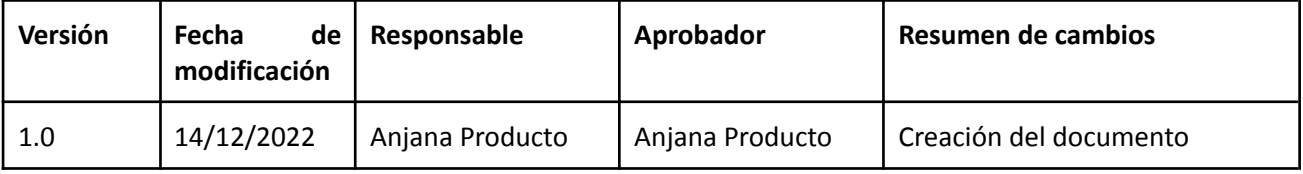

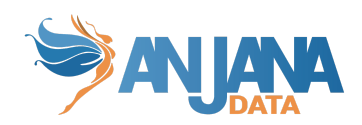

# <span id="page-3-0"></span>**Modelo de integración**

#### <span id="page-3-1"></span>**Extracción de metadatos**

Se utilizan los métodos que ofrece el driver de JDBC Redshift mediante los cuales se accede a la definición de esquemas y tablas.

Extrae los siguientes atributos que deben llamarse igual en la tabla attribute\_definition, campo name para que aparezcan en la plantilla.

- **catalog** con el valor de catalog en la base de datos
- **schema** con el valor de schema en la base de datos
- **physicalName** y name con el mismo valor, el nombre de la tabla
- **path** con la concatenación de los valores de catalog, schema and table
- **infrastructure** con el valor seleccionado
- **technology** con el valor seleccionado
- **zone** con el valor seleccionado

También nos enviará los siguientes atributos relativos a los dataset\_fields del recurso pedido:

- **name** con el valor del campo correspondiente
- **physicalName** con el valor del campo correspondiente
- **defaultValue** con el valor por defecto definido para el campo correspondiente
- **fieldDataType** con el tipo de dato definido para el campo correspondiente
- **length** con el tamaño del campo correspondiente
- **incrementalField** indicando si es un campo incremental
- **position** posición que ocupa el campo correspondiente
- **precision** con el valor de la precisión del campo correspondiente
- **nullable** indicando si el campo correspondiente es nullable
- **pk** indicando si el campo es una pk
- **description** con el valor correspondiente para el campo

El plugin es capaz de realizar la extracción de metadatos de los siguientes tipos de elementos:

● Tabla de base de datos

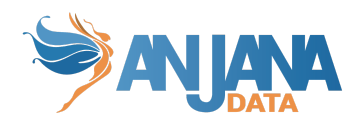

#### <span id="page-4-0"></span>**Muestreo de datos**

Utilizando el driver de JDBC Redshift se ejecuta una query simple de SELECT para acceder a un número limitado de elementos de la tabla para recuperar una muestra de los datos almacenados. Adicionalmente se sustituyen los valores de los campos sensibles por asteriscos.

### <span id="page-4-1"></span>**Credenciales requeridas**

#### <span id="page-4-2"></span>**Extracción de metadatos**

Usuario con permisos/roles necesarios para hacer SELECT sobre los catálogos, esquemas y tablas que se quieran gobernar.

#### <span id="page-4-3"></span>**Muestreo de datos**

Usuario con permisos/roles necesarios para hacer SELECT las tablas que se quieran gobernar.

## <span id="page-4-4"></span>**Despliegue**

Se ha de seguir el manual genérico del despliegue de plugins.

Doc: Anjana Data x.x - DOC - Tot despliegue de plugins

# <span id="page-4-5"></span>**Configuración**

Se han de revisar las configuraciones comunes en el doc de configuraciones "Anjana Data x.x- DS - Configuración técnica de Portal y microservicios"

Configuraciones específicas:

- Database url, username and password:
	- url: jdbc:redshift://<database\_host>:<port>/database=<database>
	- user: <user>
	- o password: <password>
	- using-catalogs: false
	- using-schemas: true
	- path-separator

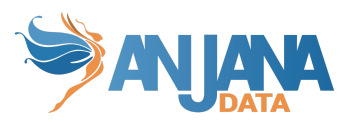

Si "using-catalogs" y "using-schemas" están a false, solo muestran el schema por defecto o el elegido en la url de conexión.

Using-schemas lista todas las tablas de todos los esquemas que tenga acceso

Using-catalogs lista todas las tablas de todos los schemas de todas las bases de datos que vea.

Path-separator va a indicar el separador utilizado por parte de Anjana para el path.

Configuración de ejemplo:

```
server:
 port: 15017
totplugin:
 location: http://totpluginjdbcredshiftserver:15017/plugin/jdbc/api/v1
 server:
   url: http://totserver:15000/tot/
 connection:
   driver: com.amazon.redshift.jdbc42.Driver
   url: jdbc:redshift://rdbservice:5432/anjana
   user: xxxxxx
   password: xxxxxx
    path-separator: "/"
    using-catalogs: false
   using-schemas: true
 aris:
    - ari: "anja:totplugin:sample:/jdbc/redshift/redshift/"
    - ari: "anja:totplugin:extract:/jdbc/redshift/redshift/"
```
### <span id="page-5-0"></span>**ImAri disponibles**

- **AWS**
- Ldap